# **Kursangebote hervorheben**

Auf der Startseite von [wallis-ausbildung.ch](http://wallis-ausbildung.ch) haben Sie die Möglichkeit, Ihre aktuellen Kursangebote und Ihre Firma hervorzuheben.

Es gibt dafür 2 Bereiche: **Maxibanner (1)** und **Aktuelle Kursangebote (2)**.

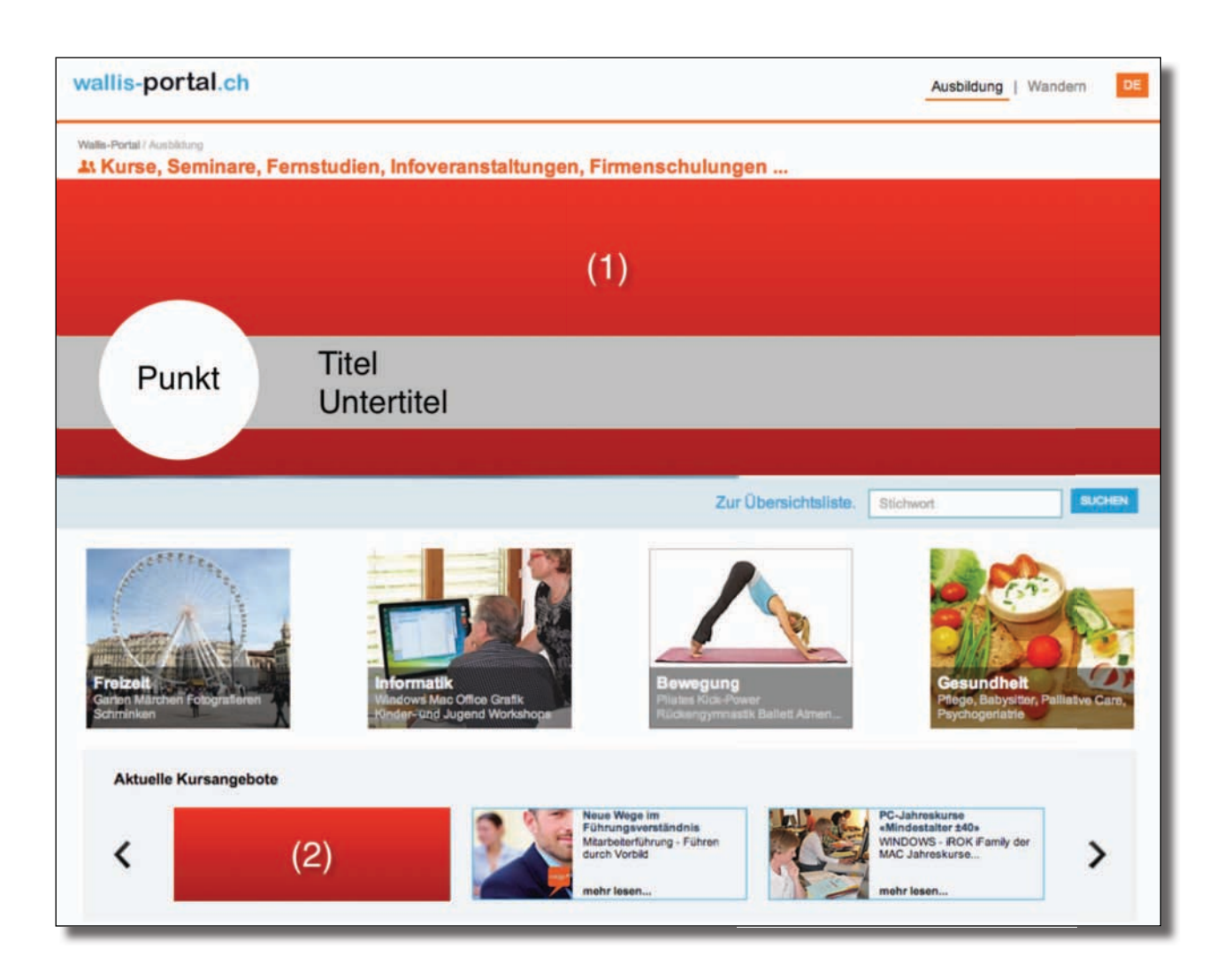

### *Hinweis*

- Preise und weitere Infos finden Sie auf <http://wallis-portal.ch/de/preise.html>
- Zur Reservierung senden Sie uns eine eMail [info@wallis-portal.ch](mailto:info@wallis-portal.ch) oder Telefon +41 27 945 12 56
- Die notwendigen Daten müssen Sie uns 3 Arbeitstage vor Anzeigenbeginn per eMail liefern
- Bilder, die nicht den verlangten Spezifikationen entsprechen, können wir gegen Verrechnung bearbeiten
- **Verlinkung**: Es sind ausschliessliche Ziele innerhalb von Wallis Ausbildung zulässig. Verlinkungen zur eigenen Homepge oder deren ,Unterseiten' sind nicht gestattet.

# **wallis-portal.ch**

## **Aktuelles Kursangebot oder die eigene Firma mit Maxibanner hervorheben**

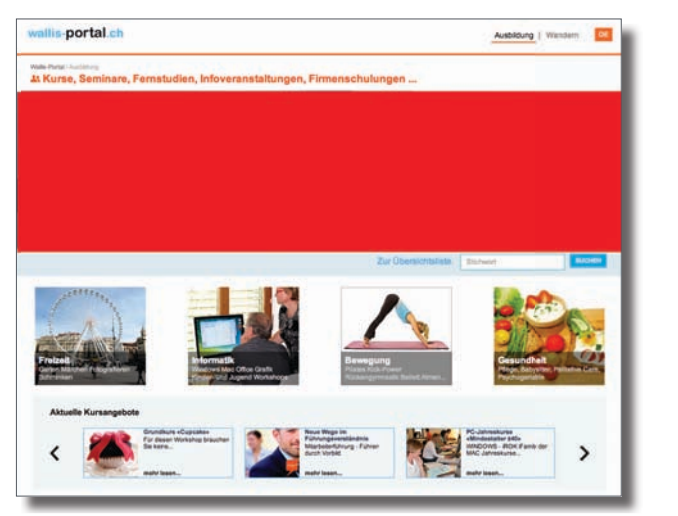

*Beispiel*

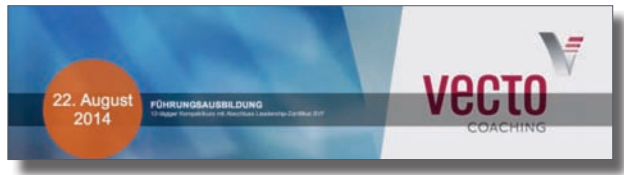

#### *Das müssen Sie liefern*

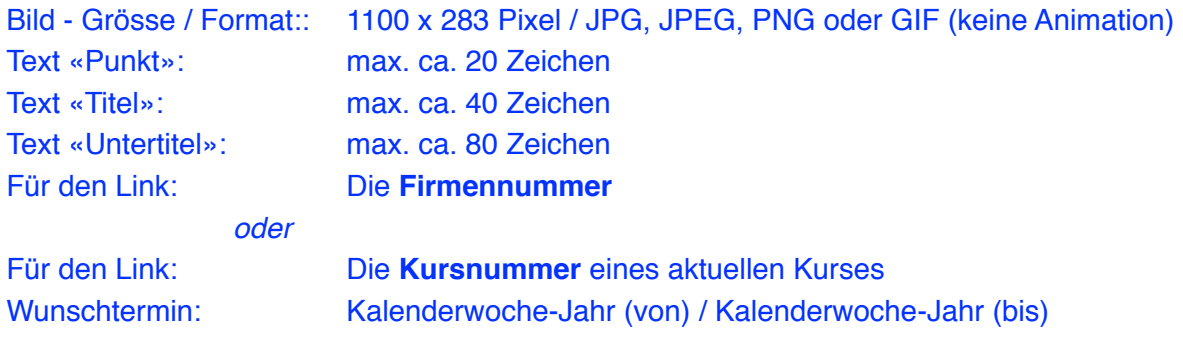

#### Senden Sie alle Daten und das Bild an: [inserate@wallis-portal.ch](mailto:inserate@wallis-portal.ch)

#### *So finden Sie die Firmennummer*

- Suchen Sie auf der Seite [wallis-ausbildung.ch](http://wallis-ausbildung.ch) Ihre Firma (Stichwort)
- Klicken Sie auf das '**i**' eines Kurses (letzte Spalte in der Liste) und dann auf *Firmenprofil*
- In der Internetadresse finden Sie die Firmennummer

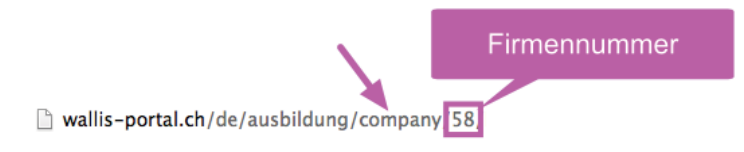

#### *So finden Sie die Kursnummer*

- Suchen Sie auf der Seite [wallis-ausbildung.ch](http://wallis-ausbildung.ch) Ihr Kursangebot (Stichwort)
- In der Internetadresse finden Sie die Kursnumme

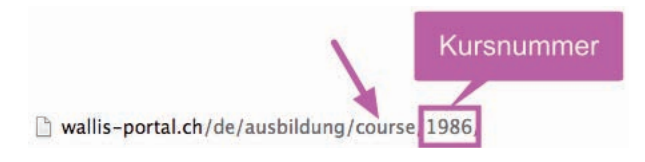

# **wallis-portal.ch**

# **Hervorheben eines aktuellen Kursangebotes**

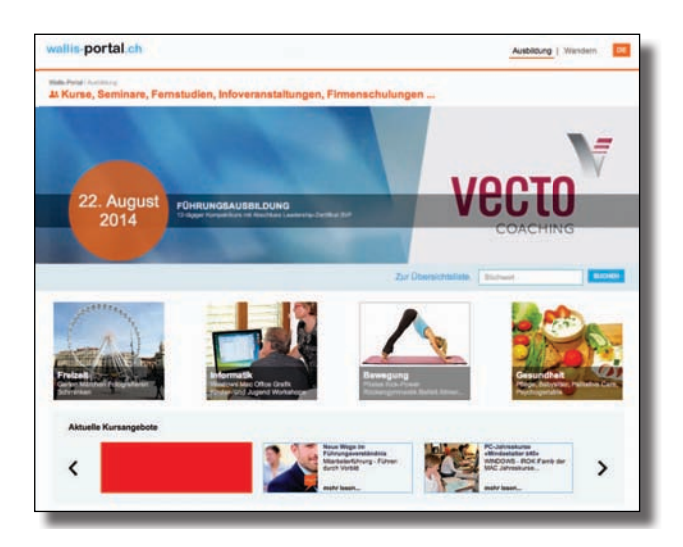

*Beispiele*

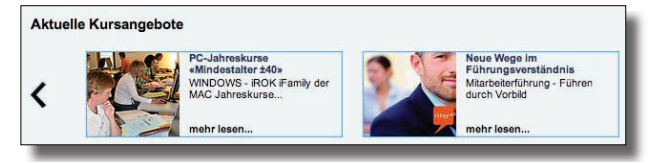

#### *Das müssen Sie liefern*

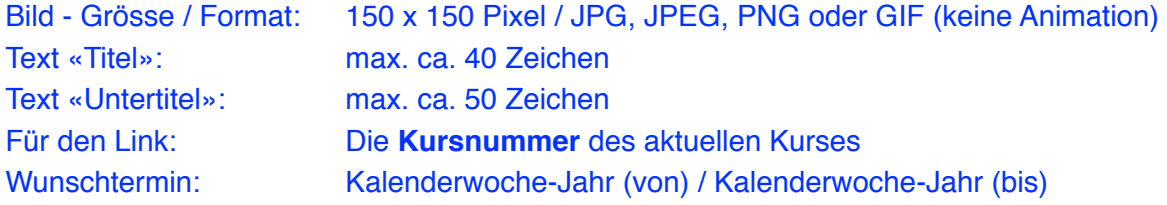

Senden Sie alle Daten und das Bild an: [inserate@wallis-portal.ch](mailto:inserate@wallis-portal.ch)

#### *So finden Sie die Kursnummer*

- Suchen Sie auf der Seite [wallis-ausbildung.ch](http://wallis-ausbildung.ch) Ihr Kursangebot (Stichwort)
- In der Internetadresse finden Sie die Kursnumme

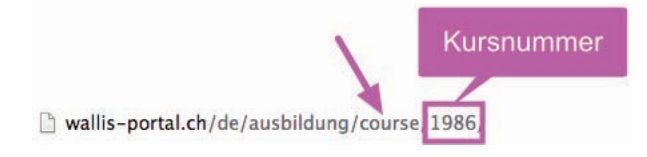